## **Cloud Harddrive**

## **Verbinden met de Cloud-Harddrive**

Deze instructie is voor de eerste keer verbinden met de Cloud-Harddrive. Dit is ook nodig als de Cloud-Harddrive niet meer zichtbaar is.

## **Stap 1. Verbind met de Cloud-Harddrive**

Op het Bureaublad bevind zich een icoon van de Cloud-Harddrive.

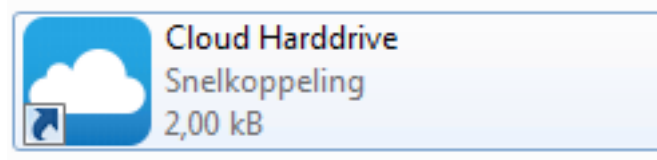

**Dubbelklik** op het **icoon** en de Cloud-Harddrive zal worden gestart.

(Let op! Er komt geen melding dat de Cloud-Harddrive is gestart, controleer dit door te navigeren naar **Deze Computer** en onder het kopje **Netwerklocaties** zal de Cloud-Harddrive zichtbaar moeten zijn.)

Unieke FAQ ID: #1777 Auteur: Helpdesk Laatst bijgewerkt:2017-12-08 14:28